# KNX<sup>.</sup> **Power Supply System KNX PS640-IP**

# **with Ethernet Interface**

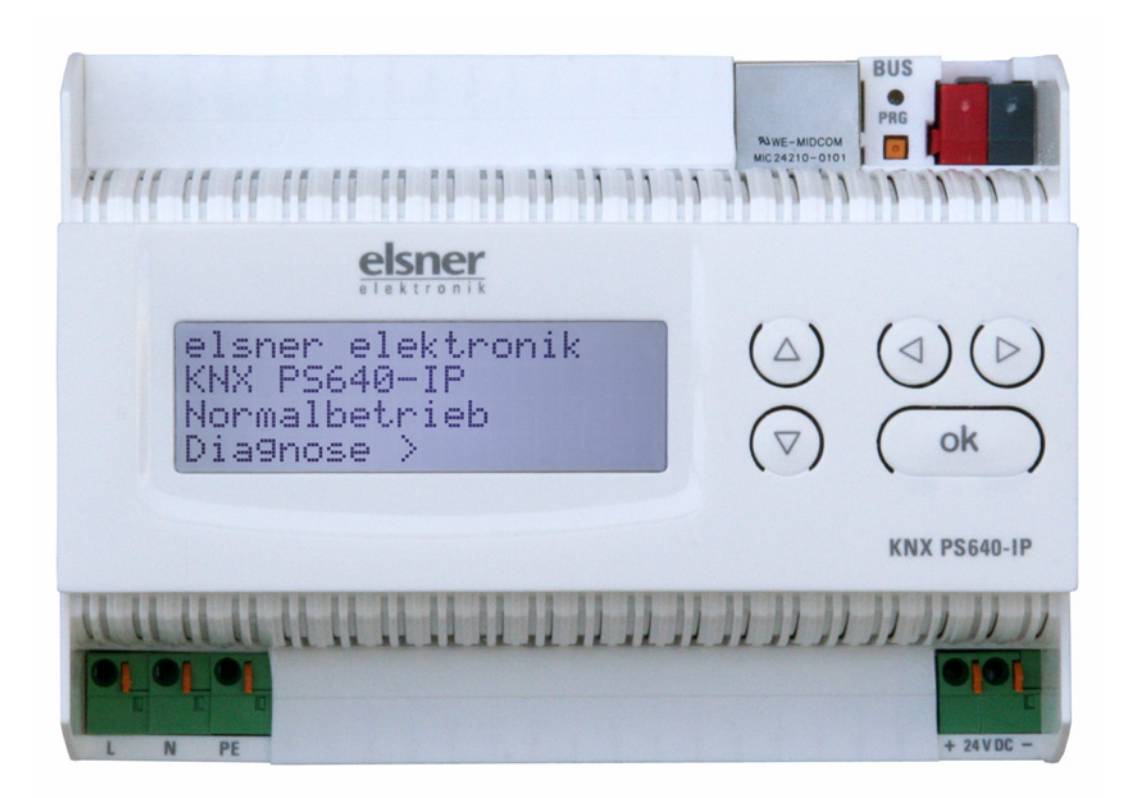

# **Installation and Adjustment**

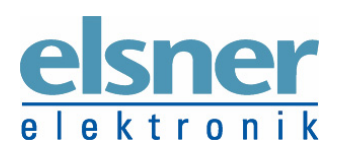

**Elsner Elektronik GmbH** Steuerungs- und Automatisierungstechnik Herdweg 7 • D-75391 Gechingen • Germany Phone: +49 (0) 70 56/93 97-0 • Fax: +49 (0) 70 56/93 97-20 info@elsner-elektronik.de • www.elsner-elektronik.de

#### **Contents**

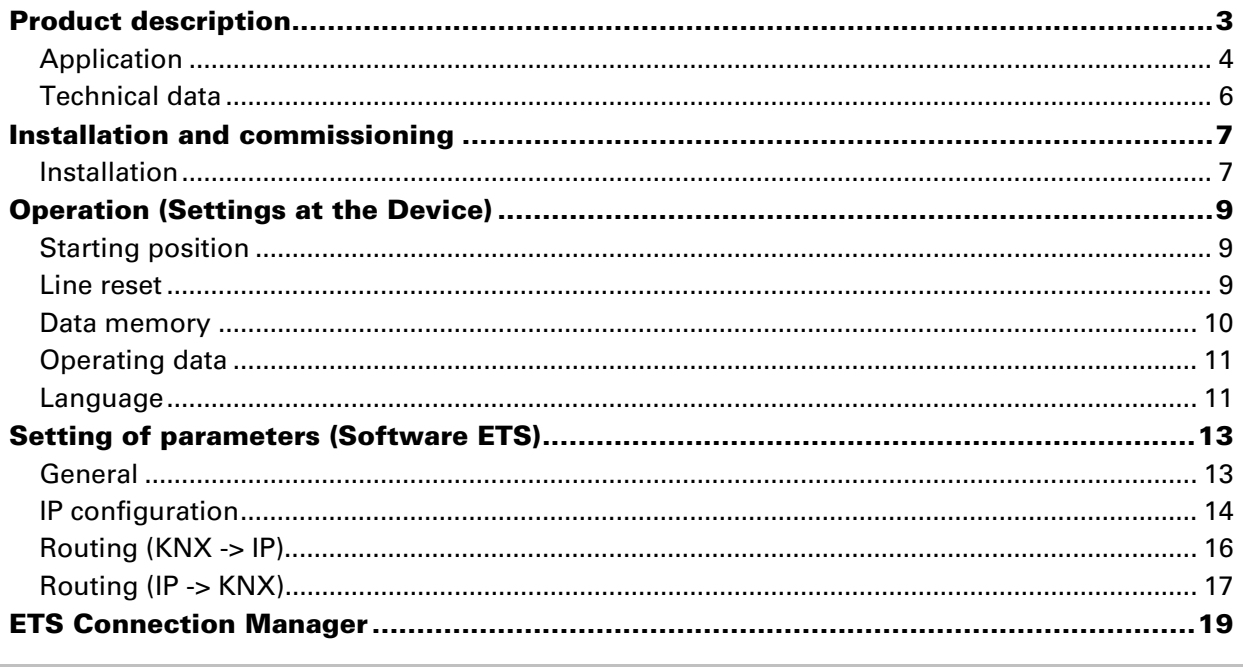

KNX PS640-IP from software version display 1.0, IP chip 1.1, ETS programme version 1.0 Version: 01/09/2009. Errors excepted. Subject to technical changes.

# **Product description**

The Power Supply System KNX PS640-IP combines the central functions of a KNX bus line: Power supply with throttle, IP router and IP interface:

The *power supply unit* of the KNX PS640-IP delivers a 29 V bus voltage for the KNX system and 24 V DC supply voltage for 24 V devices. Special operating conditions such as short circuit, electrical surge, overcharge or excess temperature are recorded and may be read off on the display. The present power discharge is displayed as well. It is possible to reset the connected bus devices directly by means of the key pad.

The *IP router* of the KNX PS640-IP allows for forwarding of telegrams between different lines via a rapid LAN (IP) backbone. The KNX PS640-IP therfore also takes on the function of a line coupler.

In parallel, the KNX PS640-IP can be used as *interface for accessing the bus* via IP. Like this, the KNX system can be configuered and supervised from any PC in the LAN (Tunnelling).

This device works according to the KNXnet/IP specification using the core, the device management, the tunnelling and the routing part. The router of KNX PS640-IP has a filter table and is able to buffer up to 150 telegrams.

#### **Functions:**

- Delivers a **29 V KNX bus voltage** (reduced), output current max. 640 mA, shortcircuit proof
- Delivers **24 V DC** (not reduced), output current max. 150 mA
- **Reset** of a line directly on the device
- Record of operating hours, overload, external overvoltage, internal overvoltage, short circuit and excess temperature
- Display of operating data bus voltage, bus current and temperature of the device
- The display may be shown in German, English, Spanish or Dutch
- **Routing:** Transfer of KNX data via LAN (rapid backbone)
- **Line coupler function** via LAN
- **Tunnelling:** Configuration and supervising of the KNX system from any PC in the LAN

## **Application**

#### **Coupler function (KNXnet/IP Routing)**

The Power Supply System KNX PS640-IP can operate as a line and/or backbone coupler. In both cases, the LAN (IP) acts as a backbone.

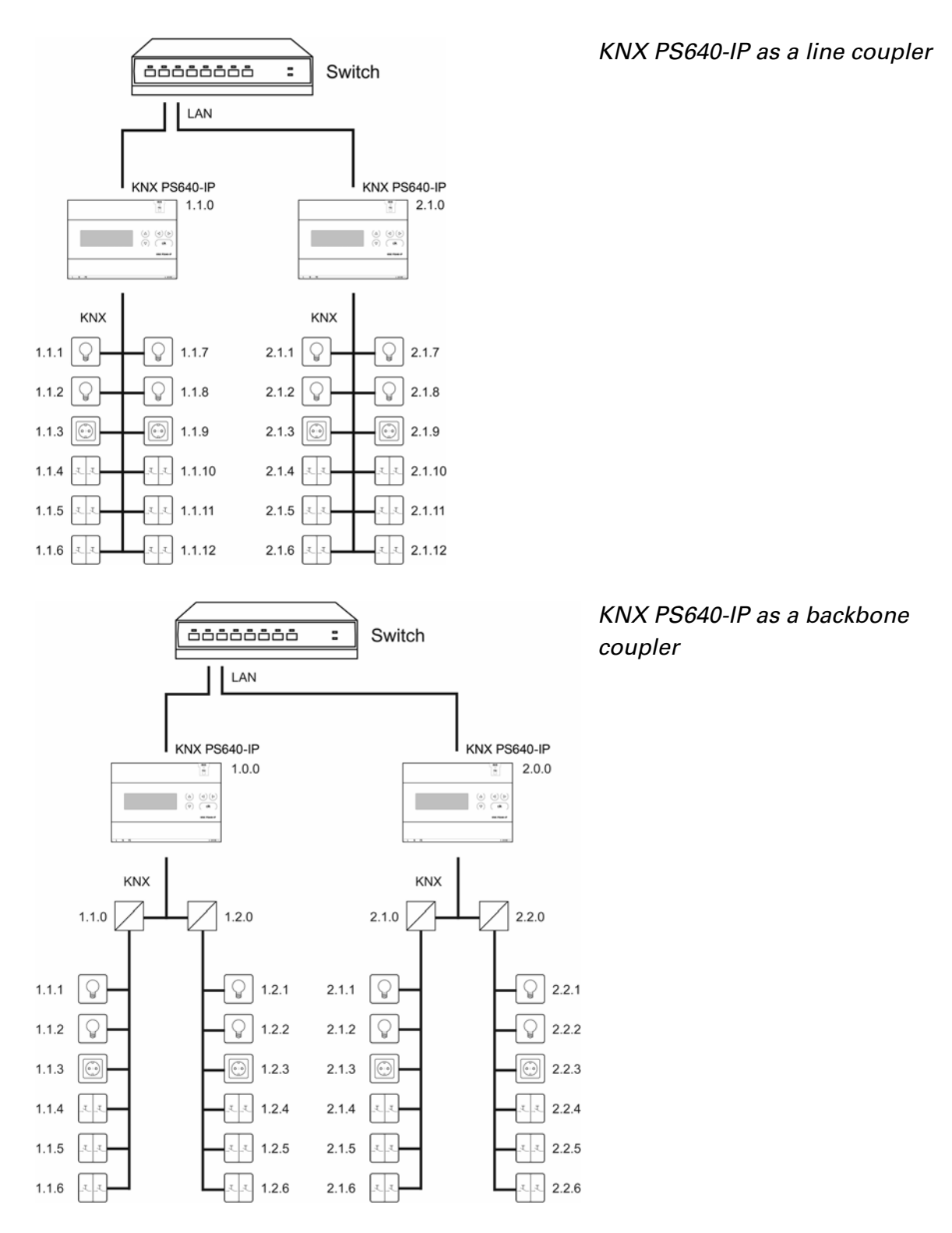

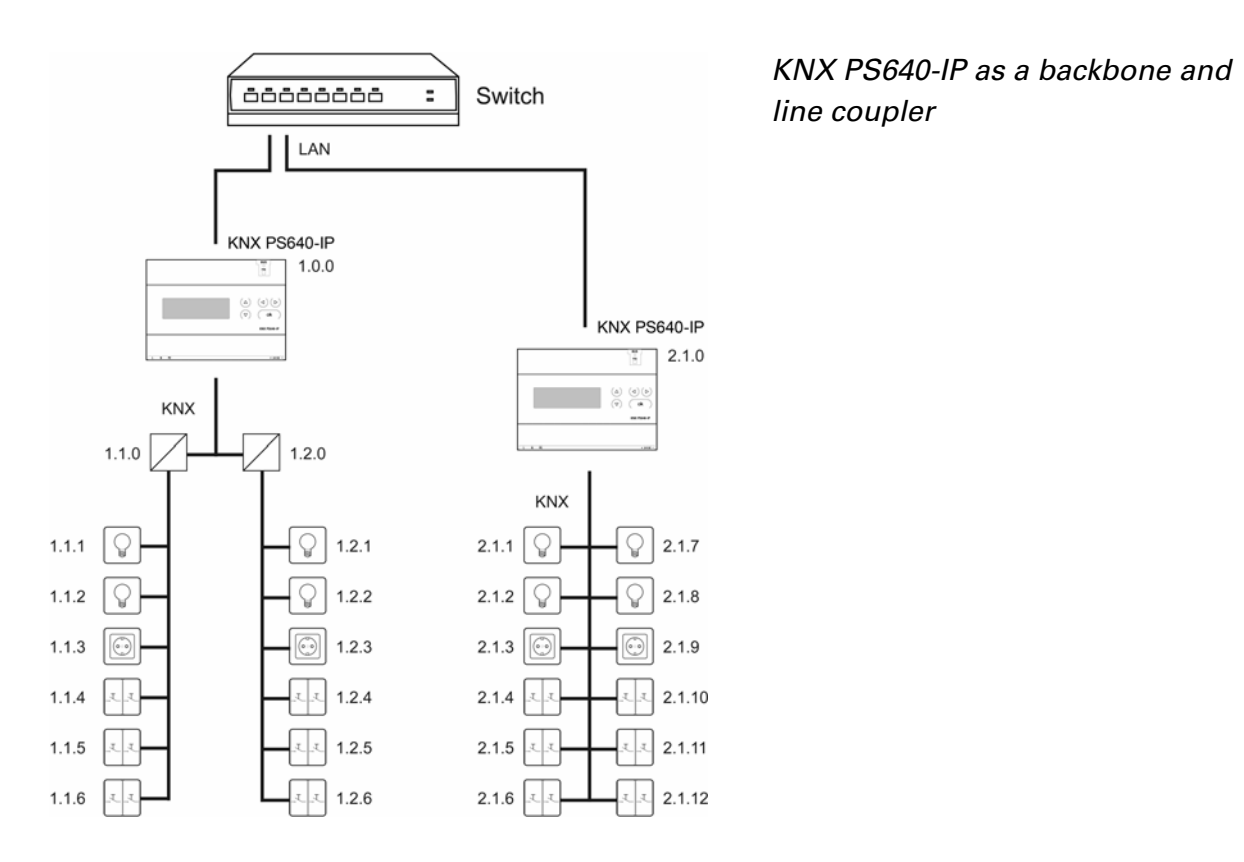

The physical address assigned to the KNX PS640-IP determines whether the device operates as a line or backbone coupler. If the physical address is in the form of  $x.y.0(x,$ y: 1..15), the router operates as a line coupler. If it is in the form of x.0.0 (x: 1..15), the router acts as a backbone coupler.

**Attention:** If the KNX PS640-IP is used as a backbone coupler (x.0.0), there must be no KNX IP Router in the topology beneath it. For example, if a KNX PS640-IP has the physical address of 1.0.0, there must be no KNX IP Router with the address 1.1.0.

If the KNX PS640-IP is used as a line coupler (x.y.0), there must be no KNX IP Router in the topology above it. For example, if a KNX PS640-IP has the physical address of 1.1.0, there must be no KNX IP Router with the address 1.0.0.

The KNX PS640-IP has a filter table and thus contributes to reducing bus load. The filter table is automatically generated by the ETS.

Because of the speed difference between the Ethernet (10 Mbit/s) and KNX (9.6 kbit/s), a far greater number of telegrams can be transmitted on IP. If several consecutive telegrams are transmitted on the same line, they must be buffered in the router to avoid telegram loss. The KNX PS640-IP 750 has a memory for 150 telegrams (from IP to KNX/EIB).

#### **Bus access (KNXnet/IP Tunnelling)**

The Power Supply System KNX PS640-IP can be used as an interface to KNX. KNX can be accessed from any point in the LAN. For this purpose, a second physical address must be assigned in the ETS. Please refer to chapter "ETS Connection Manager".

### **Technical data**

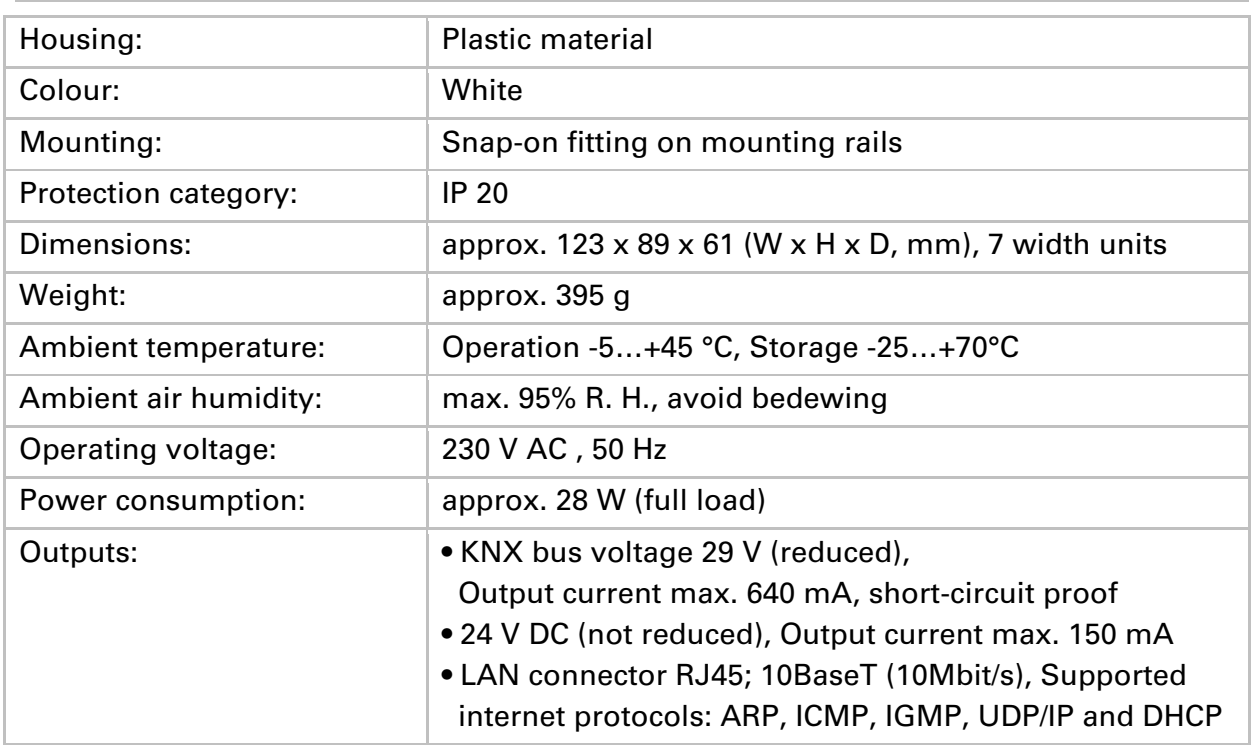

The following standards have been considered for the evaluation of the product in terms of electro magnetic compatibility:

Transient emissions:

- EN 60730-1:2000 Section EMV (23, 26, H23, H26) (threshold category: B)
- EN 50090-2-2:1996-11 + A1:2002-01 (threshold category: B)
- EN 61000-6-3:2001 (threshold category: B)

Interference resistance:

- EN 60730-1:2000 Section EMV (23, 26, H23, H26)
- EN 50090-2-2:1996-11 + A1:2002-01
- EN 61000-6-1:2004

The product has been tested for the above mentioned standards by an accredited EMV laboratory.

# **Installation and commissioning**

#### **Attention! Mains voltage! The legal national regulations must be complied with.**

Installation, inspection, commissioning and troubleshooting of the power supply system must only be carried out by a competent electrician. Disconnect all lines to be assembled, and take safety precautions against accidental switch-on.

The power supply is exclusively intended for appropriate use. With each inappropriate change or non-observance of the instructions for use, any warranty or guarantee claim will be void.

After unpacking the device, check immediately for any mechanical damages. In case of transport damage, this must immediately notified to the supplier.

**If damaged, the power supply system must not be put into operation.** 

If an operation without risk may supposedly not be guaranteed, the plant must be put out of operation and be secured against accidental operation.

The power supply system must only be operated as stationary system, i.e. only in a fitted state and after completion of all installation and start-up works, and only in the environment intended for this purpose.

Elsner Elektronik does not assume any liability for changes in standards after publication of this instruction manual.

#### **Installation**

Observe the correct installation. Incorrect installation may destroy the power supply system or connected electronic devices.

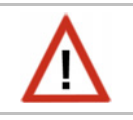

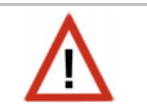

#### **Housing**

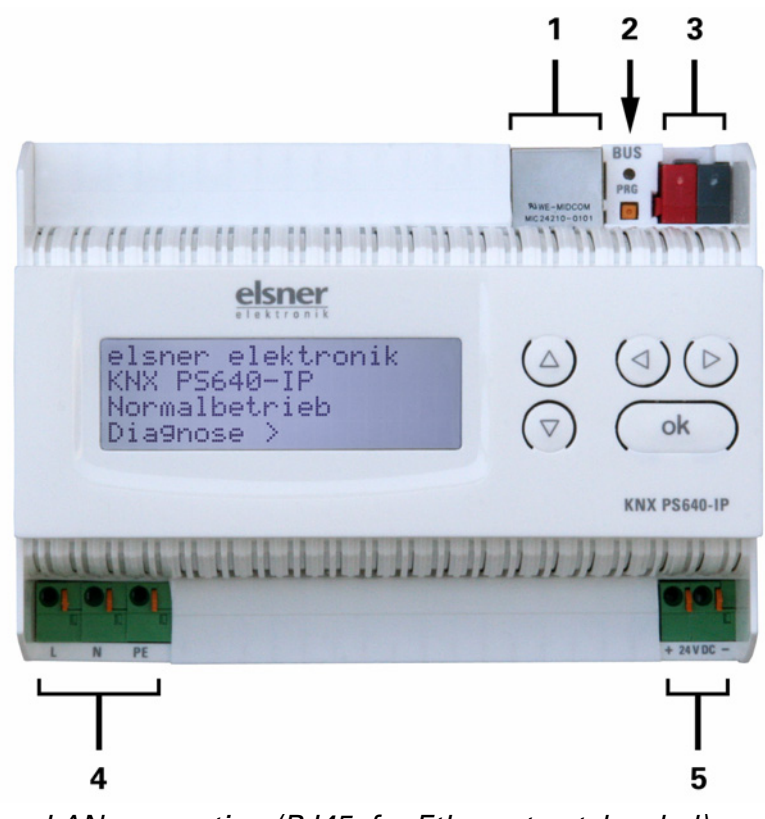

- 1 LAN connection (RJ45, for Ethernet patch cabel)
- 2 Programming LED and programming button
- 3 Bus connection (KNX terminal  $+/-$ )
- 4 Input operating voltage 230 V AC, L / N / PE
- 5 Output direct current voltage 24 V DC, + / -

Connections 4 and 5 are suitable for solid conductors up to 1.5 mm² or conductors with fine wires.

#### **Scheme**

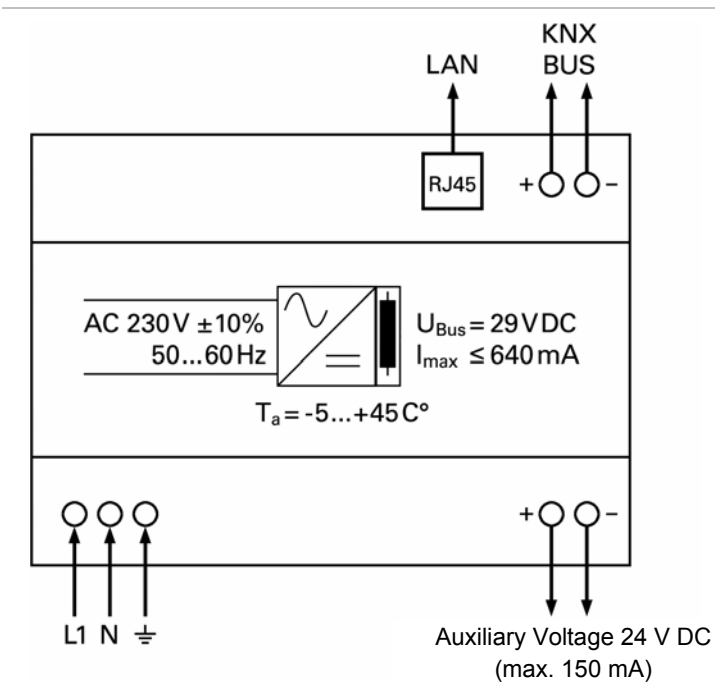

# **Operation (Settings at the Device)**

### **Starting position**

```
elsner elektronik
KNX PS640-IP 
Normal Operation 
Diagnostics >
```
The following may be read off and set on the display of the Power Supply System KNX PS640-IP:

- Reset of a line
- Recall of the data memory with operating hours, overcharge, external electrical surge, internal electrical surge, short circuit and excess temperature
- Recall of the operating data bus voltage, bus current and temperature
- Language of display

The backlight of the display will be switched off automatically if the temperature inside the housing exceeds 50°C. Thus a high thermal load is avoided.

In starting position, press key  $\triangleright$  once.

### **Line reset**

elsner elektronik KNX PS640-IP Normal Operation Diagnostics >

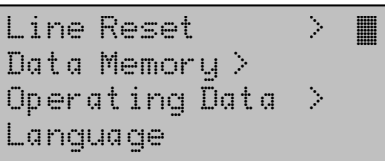

Reset: Yes **by a strategy**  No 30 seconds Reset not active!

Press key  $\triangleright$  once more in order to get into the sector "Line reset".

Move the cursor (flashing rectangle at right edge) to the desired setting with the keys  $\nabla$  or  $\Delta$  and confirm with key ok.

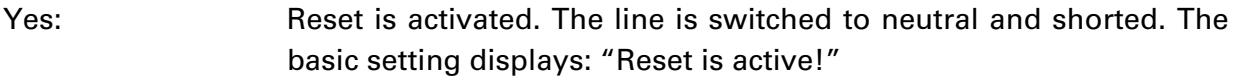

No: Reset not activated. The power supply system works in normal operation.

30 seconds: A reset of 30 seconds is started. Afterwards, the line is supplied with voltage as usual. During the reset state, which lasts 30 seconds, the basic setting displays: "Reset active: XX sec" (countdown).

With key  $\triangleleft$ , you return to the previous menu level.

### **Data memory**

elsner elektronik KNX PS640-IP Normal Operation Diagnostics >

In starting position, press key  $\triangleright$  once.

Line Reset  $\longrightarrow$ Data Memory  $\Box$ Operating Data > Language >

Move the cursor (flashing rectangle at right edge) to the "Data memory" menu with the keys  $\nabla$  and  $\Delta$  and confirm with key  $\triangleright$ .

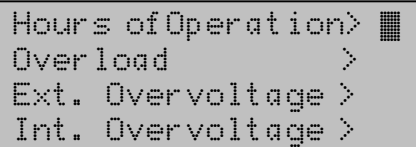

Short circuit  $>$ Excess Temperat. >

 $\overline{a}$ Move the cursor to the desired menu with the up and down keys and press key  $\triangleright$ .

#### **Operating hours**

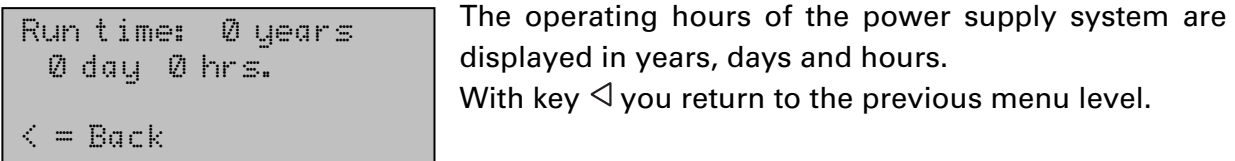

#### **Overload**

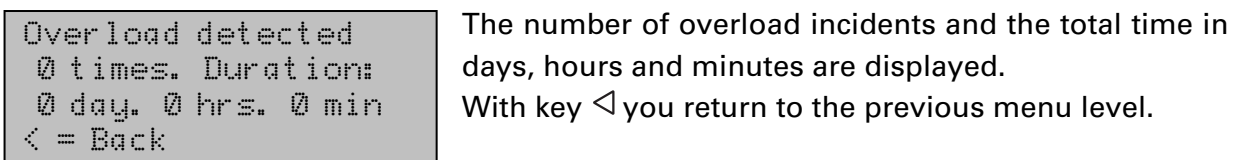

#### **External overvoltage**

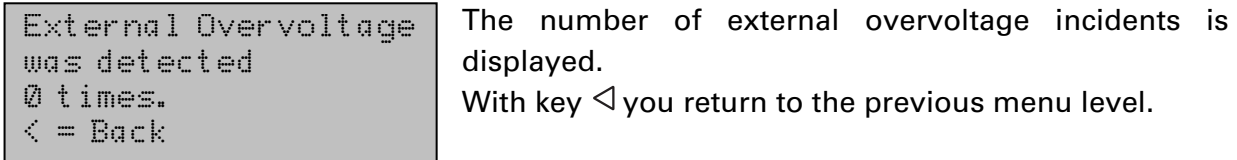

#### **Internal overvoltage**

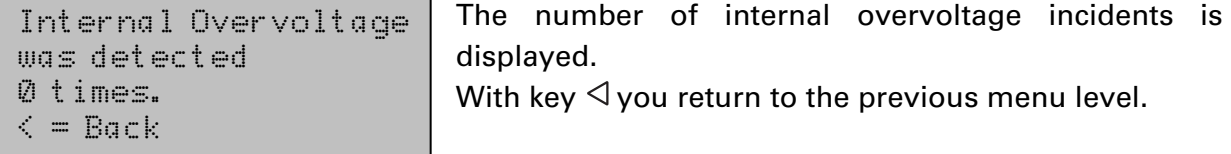

### **Short circuit**

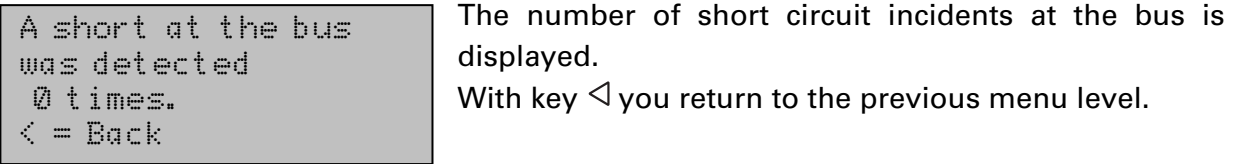

#### **Excess temperature**

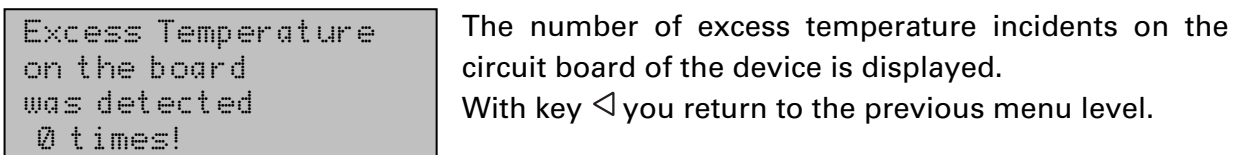

### **Operating data**

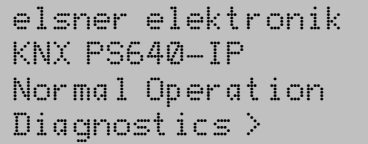

In starting position, press key  $\triangleright$  once.

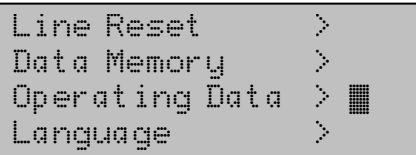

Move the cursor (flashing rectangle at right edge) to the "Operating Data" menu with the keys  $\nabla$  and  $\Delta$  and confirm with key  $\triangleright$ .

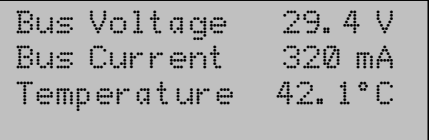

The current values of

- Bus voltage
- Bus current

• Temperature on the circuit board of the device are displayed.

 $\overline{a}$ 

With key  $\triangleleft$  you return to the previous menu level.

### **Language**

```
elsner elektronik
KNX PS640-IP 
Normal Operation 
Diagnostics >
```
In starting position, press key  $\triangleright$  once.

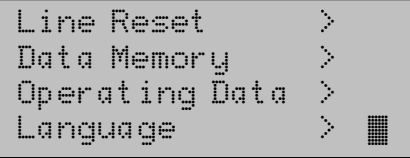

Move the cursor (flashing rectangle at right edge) to the "Language" menu with the keys  $\nabla$  and  $\Delta$  and confirm with the key  $\triangleright$ .

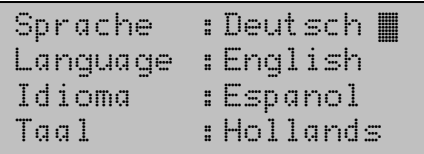

Move the cursor to the desired language with the up and down keys and press the key ok. The display automatically jumps to the previous menu in the desired language.

With key  $\triangleleft$  you get back by one menu level to the basic setting.

# **Setting of parameters (Software ETS)**

### **General**

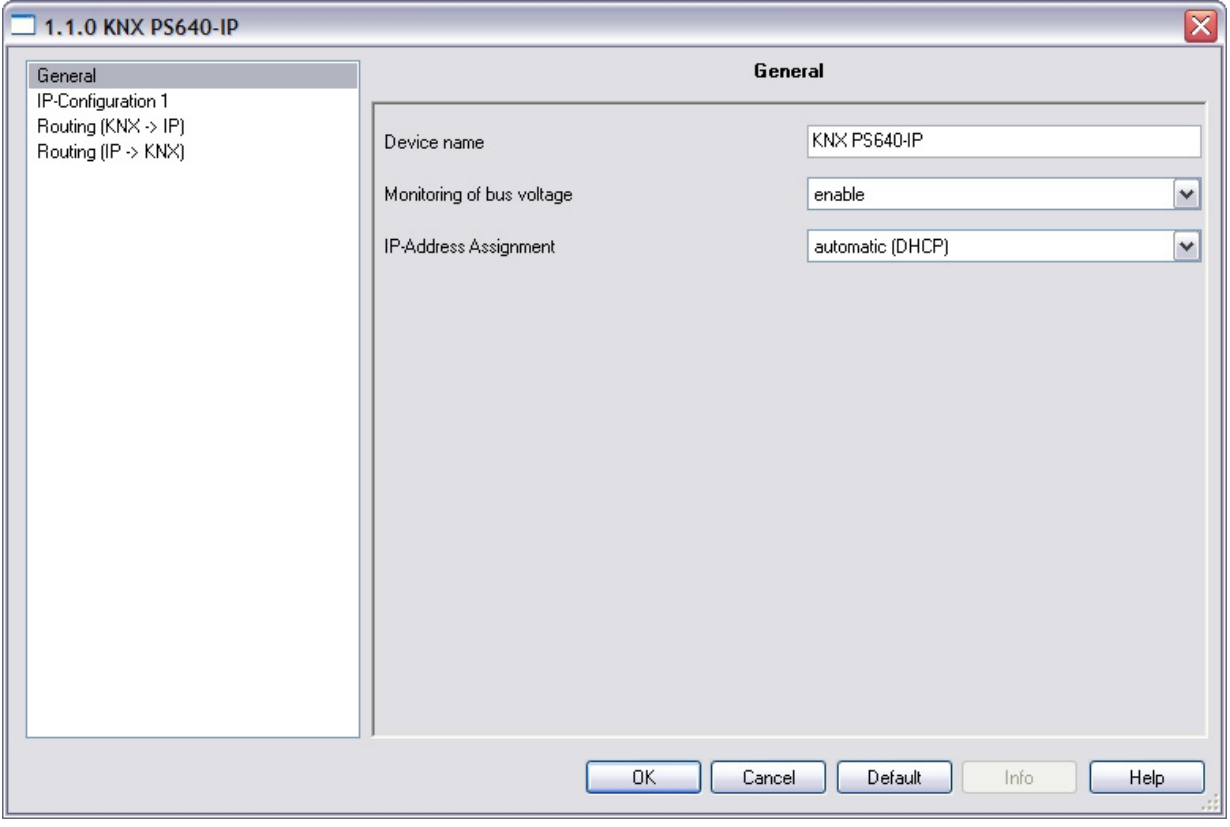

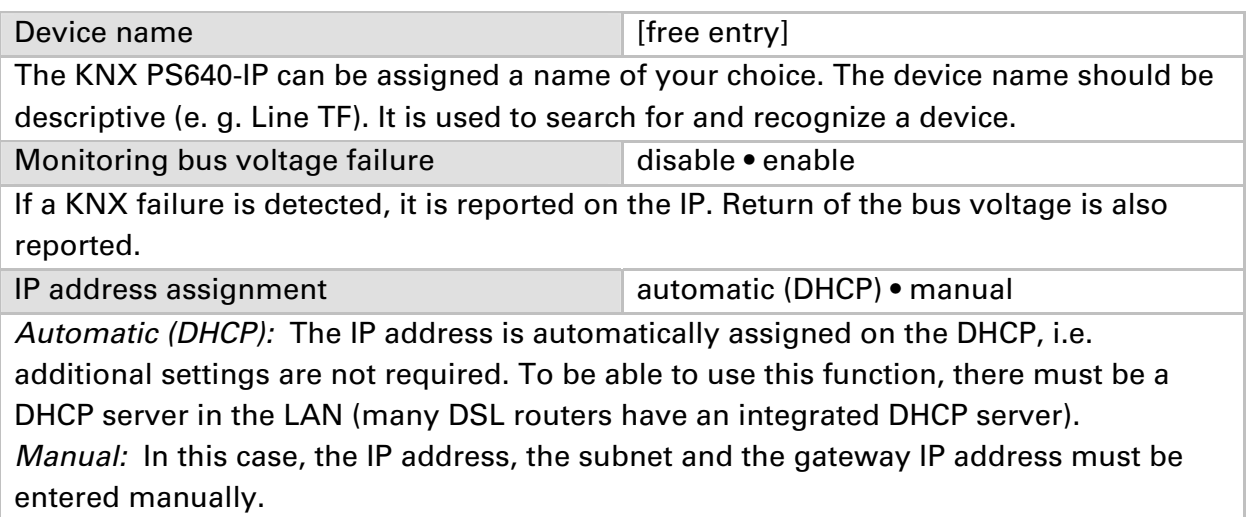

# **IP configuration**

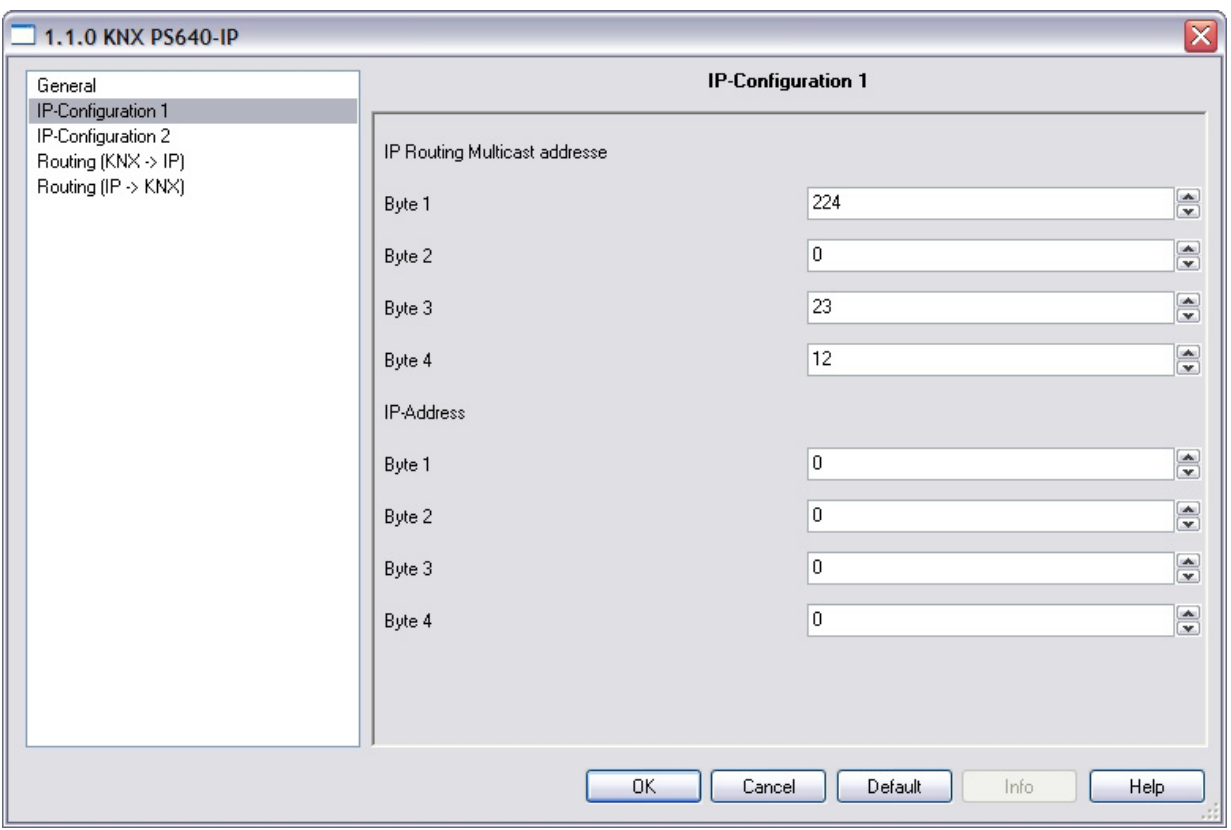

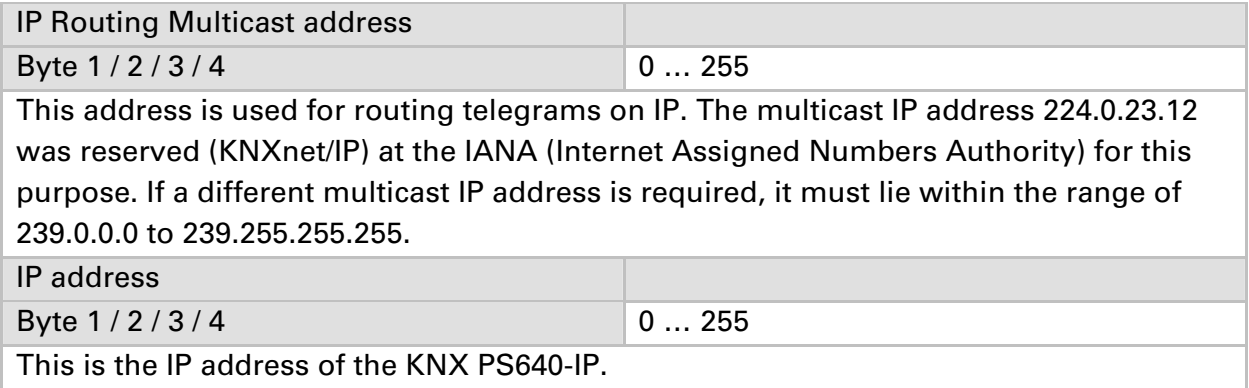

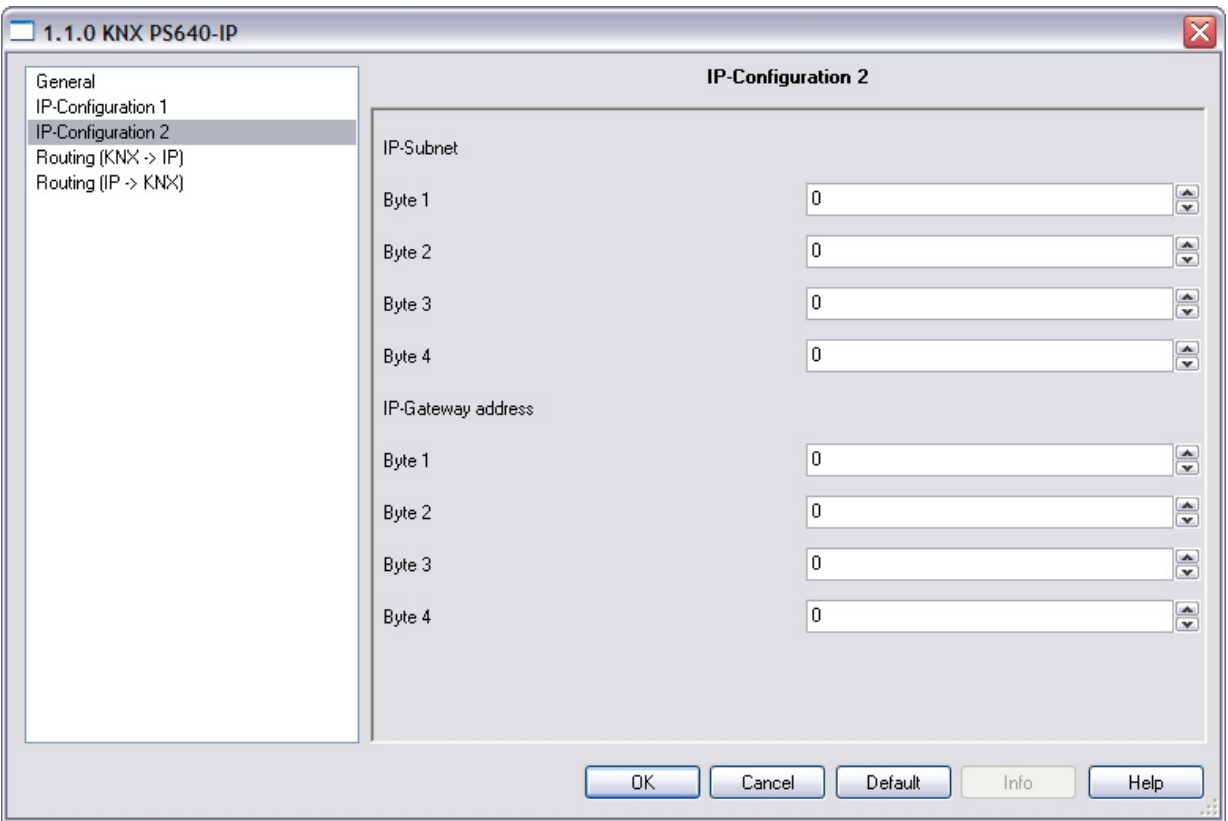

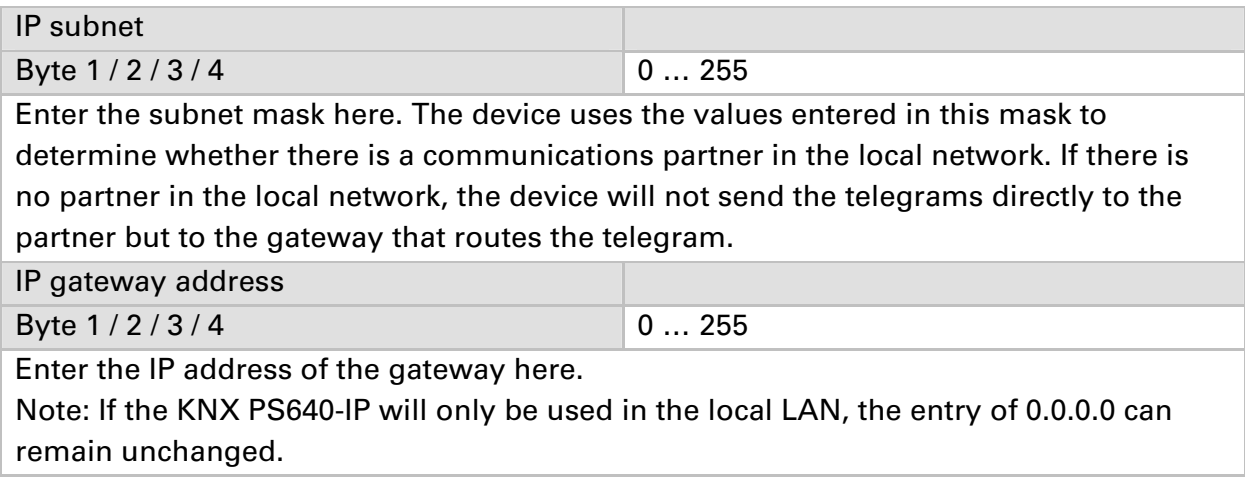

#### **Example of assigning IP addresses**

A PC is to be used to access the KNX PS640-IP. IP address of the PC: 192.168.1.30 Subnet of the PC: 255.255.255.0

The KNX PS640-IP is located in the same local LAN, i. e. it uses the same subnet. The subnet constrains the IP addresses that can be assigned. In this example, the IP address of the KNX PS640-IP must be 192.168.1.xx, where xx can be a number from 1 to 254 (with the exception of 30, which is already in use). It must be ensured that no numbers are assigned twice.

IP address of the KNX PS640-IP: 192.168.1.31 Subnet of the KNX PS640-IP: 255.255.255.0

# **Routing (KNX -> IP)**

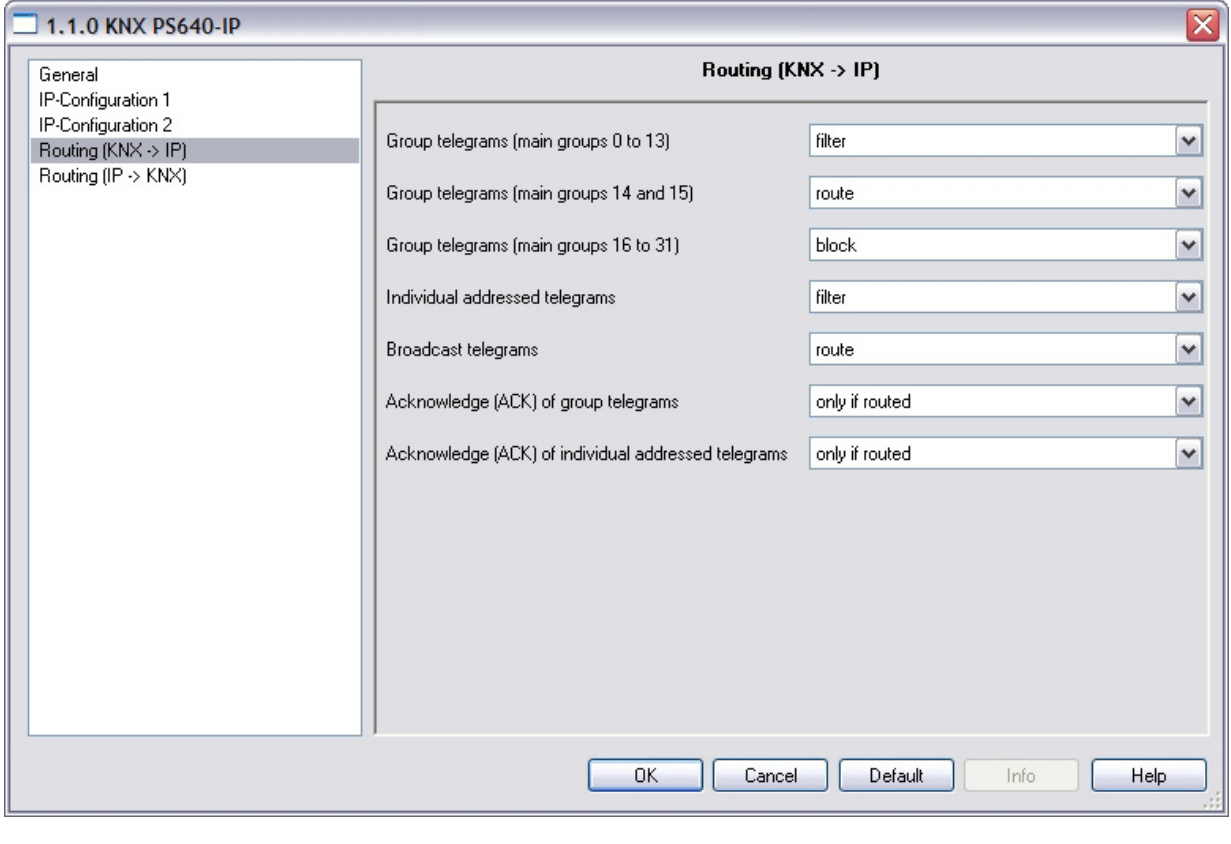

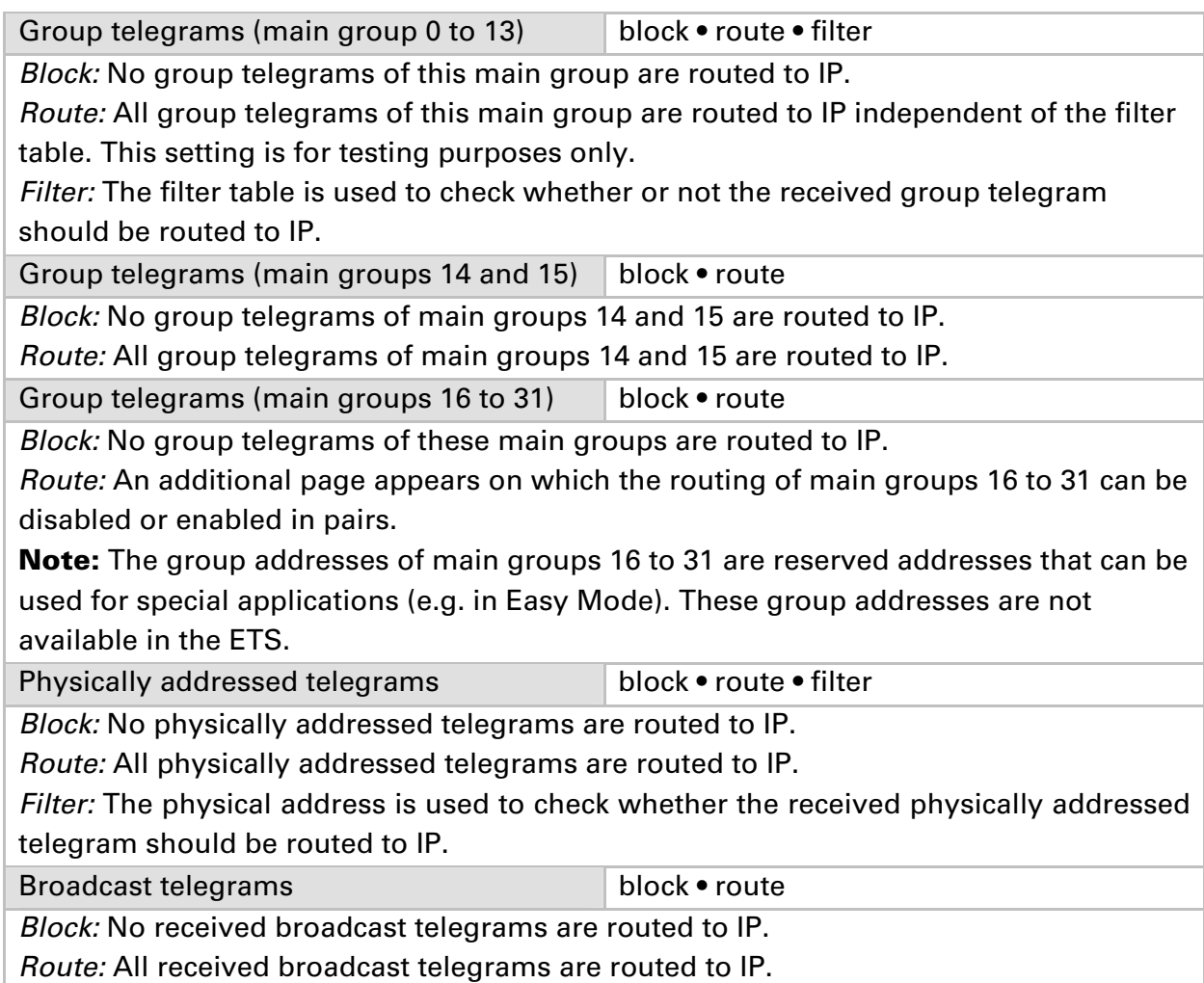

Acknowledge (ACK) of group telegrams always • only if routed

Always: An acknowledge is generated for every received group telegram (from KNX). Only if routed: An acknowledge is only generated for received group telegrams (from KNX) if they are routed to IP. Acknowledge (ACK) of physically

addressed telegrams always • only if routed • answer with **NACK** 

Always: An acknowledge is generated for every received physically addressed telegram (from KNX).

Only if routed: An acknowledge is only generated for received physically addressed group telegrams (from KNX) if they are routed to IP.

Answer with

NACK: Every received physically addressed telegram (from KNX) is responded to with NACK (not acknowledge). This means that communication with physically addressed telegrams on the corresponding KNX line is not possible. Group communication (group telegrams) is not affected. This setting can be used to block attempts at manipulation.

### **Routing (IP -> KNX)**

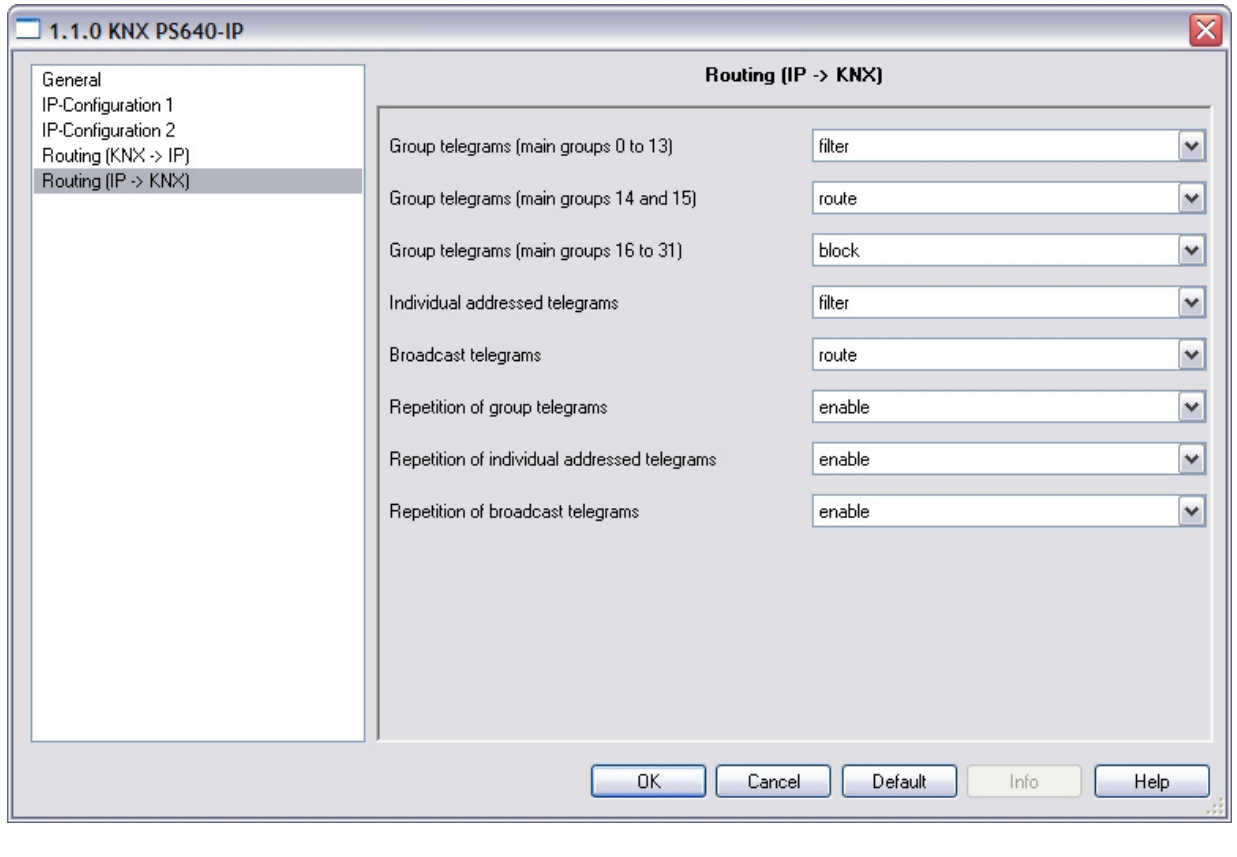

Group telegrams (main groups 0 to 13) block • route • filter Block: No group telegrams of these main groups are routed to KNX. Route: All group telegrams of this main group are routed to KNX independent of the filter table. This setting is used for testing purposes only. Filter: The filter table is used to check whether the received group telegram should be routed to KNX.

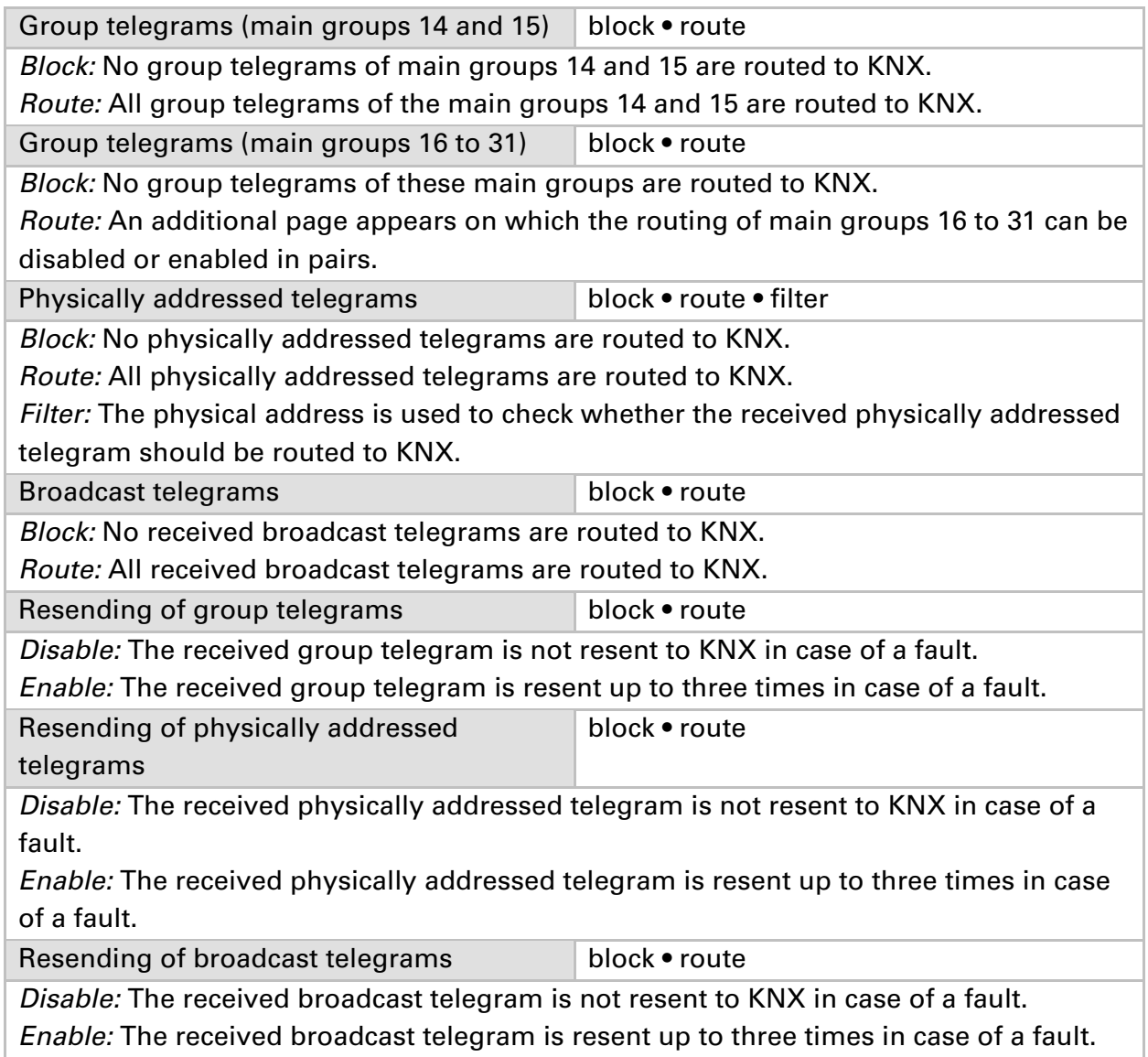

# **ETS Connection Manager**

If the IP configuration of the KNX PS640-IP is valid, the router can be used as an interface to KNX. To use this function, select the "Communication" tab under Extras -> Options in the ETS (version 3.0c and higher):

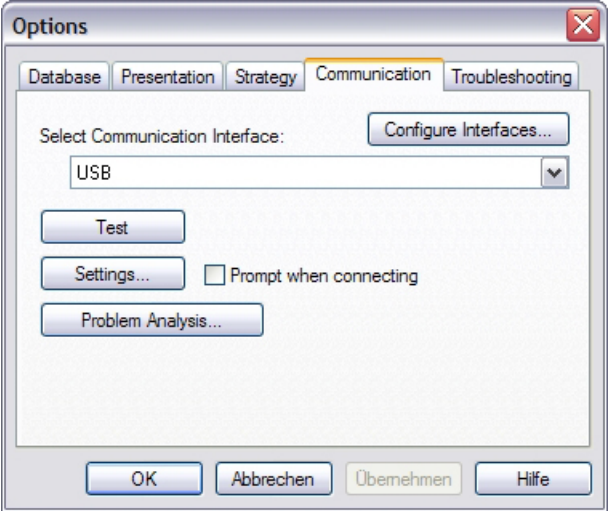

Click **Configure interfaces…** to open the ETS Connection Manager.

Create a new connection.

If the connection is to be used for *Tunnelling*, select "KNXnet/IP" under Type:

The ETS has direct access to the particular line with this protocol. Communication via IP takes place with a defined device here. The ETS automatically searches for all KNXnet/IP devices and displays them. Select the required device. This device will take over the function of the bus interface. Access to devices in other lines is possible.

If the connection is to be used for *Routing*, select "KNXnet/IP Routing" under Type: With this protocol, the ETS does not communicate with a certain device, but directly accesses the routing telegrams. The routing protocol is not suitable for access to an installation via internet.

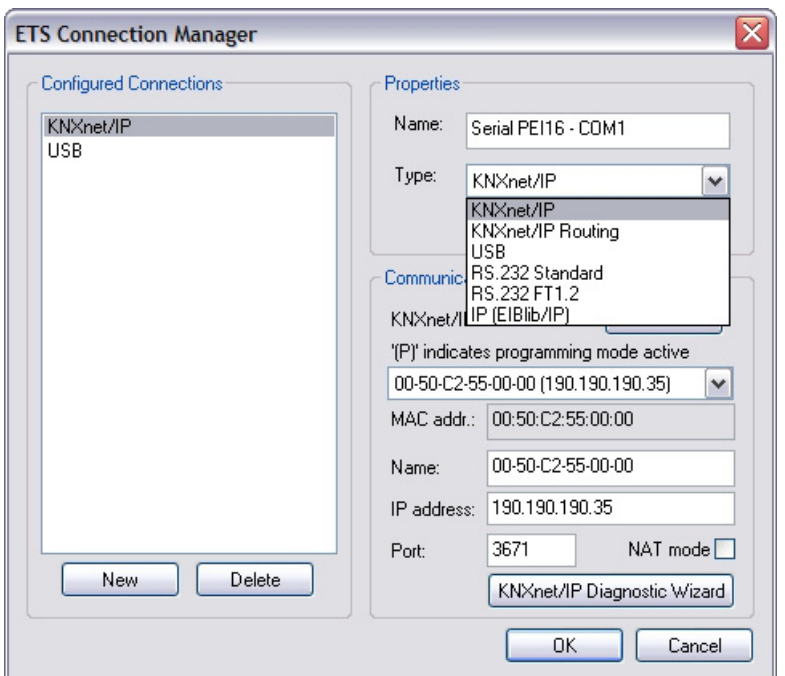

To be able to access KNX, the KNX PS640-IP requires an additional physical address. This second physical address is only used for bus access and must be set up separately: Select the "Communication" tab under Extras -> Options in the ETS. The communications interface is the connection that is currently configured. Click on **Settings…** to open the following window:

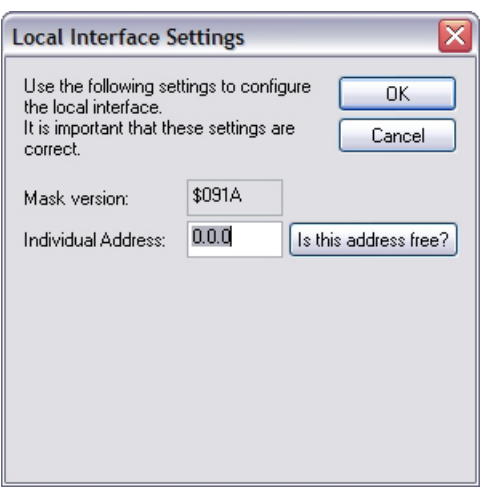

Enter a physical address of your choice. This address should lie in the same topological line but should not be in use by another device.

A dummy device may have to be added to the ETS project to reserve this address.